# **SHUTTING DOWN/REBOOTING AN ADDS MENTOR TOWER**

To shut down an ADDS Mentor tower:

<1> Get everyone logged off the system - all the way back to 'Logon Please:'

<2> Go to Port#0 and get into the 'SYSPROG' account

<a> If port is at TCL, type: >**LOGTO SYSPROG<RETURN>**

<b> If port is at 'Logon Please:', type: **<SYSPROG> <RETURN>**

<3> Verify that everyone is logged off.

<a> Type at TCL: >**LISTUSERS <RETURN>**

This will display:<br>**PCBF NAME** 

**PR# PCBF NAME TIME DATE LOCATION**

011 0400 QOP\*RM 13:48 09/13/94 Rory's Office

The port numbers are in the first column.

You should be able to tell who is at this port by the initials/name after the '\*' in 'NAME'.

If you are unable to distinguish who this person is, call for assistance.

<1> Either go to this port and log it off yourself, call the person to log off or go back to TCL and type the following:

## >**DEBUGON port# <RETURN>**

>**LOGOFF (U <RETURN>**

You will get the next prompt:

Process# :

And you will type the **port#** and press **<RETURN>**

**NOTE:** Keep in mind, that if you have to resort to logging them off yourself at TCL as above, you may cause some data corruption. If that port is in the middle of an update and you use

the commands above that port will immediately be logged off - unconditionally - no matter what it is in the middle of doing.

<4> When everyone is logged off, set the maximum number of users down to inhibit anyone from logging on in the middle of our shutdown. Type at TCL, in SYSPROG:

#### >**MAXUSERS 0 <RETURN>**

**NOTE:** Port zero will still be able to log on. It is, however, counted if it is logged on. For example, if you set MAXUSERS to 1 and port zero logs on, no one else could log on.

<5> Take off the top of the tower and make sure the 'Auto/Manual' switch is in the 'AUTO' position. If not, then put it there.

<6> Go back to Port Zero and type at TCL:

>**:SHUTDOWN <RETURN>**

(Yes, you must type the colon character before the word 'SHUTDOWN' and No, there can not be any spaces in between!)

<7> You will see messages like: '...the system is now sequencing down, wait for the disk light to go out before turning off the power...". Keep an eye on the 'DISK LIGHT'. When you see that there is absolutely no more disk activity, wait an additional 3 minutes. If there has still been NO disk activity, you may either turn the power off (if you are going to be moving machine or someone will need to get inside machine or if you are having bad weather) or you may move the 'RUN/RESET' button on the top of the tower toward the 'RESET' position. This is a toggle switch and will pop back to 'RUN'.

#### <8> You should see several test sequences happening on your screen. Eventually, you should come up to the 'System Configuration Menu'. It should look like this:(if it doesn't, press 'OPTION' to change 'STATUS')

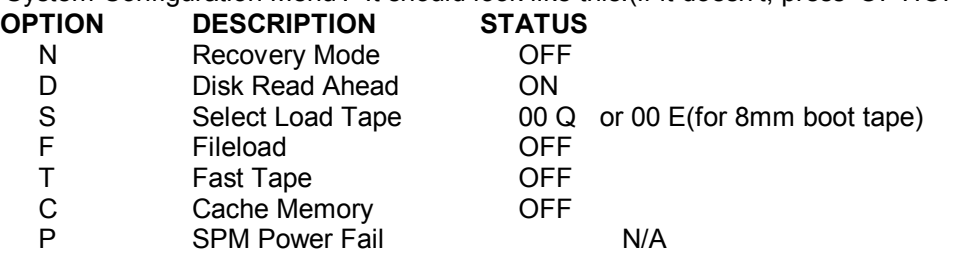

Press the 'X' key(no return is required here) and several more messages will appear.

<9> The next prompts will be for 'TIME' and 'DATE'. Correct these if necessary, or just press return if correct.

<10> Depending on what operating system you are on, you may next see the question, 'Reason for the Reboot'. Answer question with your best discretion. This is just a log, so no matter how you answer this, you

will not hurt anything. The next thing you should see is: 'Logon Please:".

<11> Log back into SYSPROG as in Step#2 and set maxusers back up. Type at TCL:

### >**MAXUSERS 300 <RETURN>**

This will set the maximum number of users limit back to what your '#processes' is in your CCB.